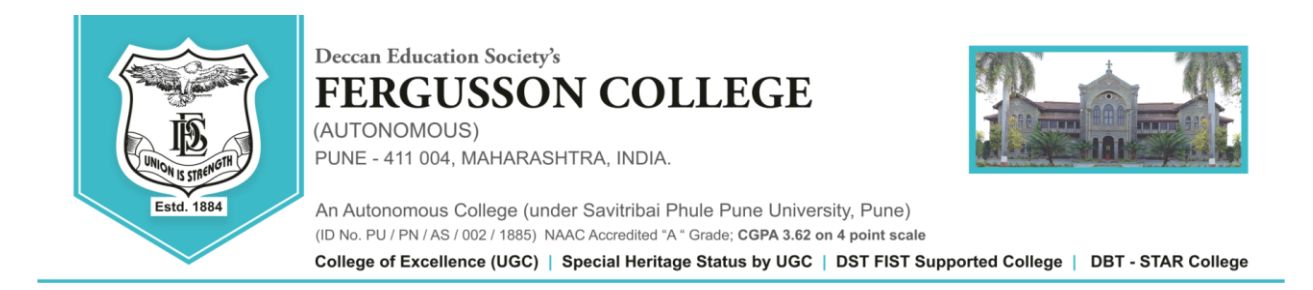

# **T.Y. B.A. Self Finance/ Grant in Aid Regular Student Admission Schedule- 2020-21**

Read the following instructions carefully before filling the form:

1. Application forms will be available ONLINE from **14th Sept. 2020 to 16th Sept. 2020.**

2. Log on to**<https://livestudent.deccansociety.org/>**with your login ID and password.

3. Click on – Online Registration – Fill Personal Details - Address – Upload Photo and Signature – (Need not select Subject/Subject Group) - Take a preview- Click on Confirm and then Submit Button.

4. Download – **Admission form** and **undertakings** PDF files. Take the printouts and sign the documents & keep them with you till further notification.

5. After registration student will get an SMS on their registered mobile no. about fee payment **from –17 Sept. 2020 to ---19 Sept. 2020 only** Go to the - **payment Link** & Pay the Fees. (Fees to be deposited only online – use Debit card/ Credit card/ Net banking)

6. After depositing entire fees online, students will receive a **notification of fee receipt** in three working days on their login. **Print 2 copies of this fee receipt.**

7. Students eligible for Chatrapati Shahu Maharaj scholarship should contact **Mr. Vasant Bhand (Grant-020-67656020) / Mr. Palkar (Self-Finance-020-67656093) in college office prior to filling the admission form. Mail ID : - fcpscholarship@fergusson.edu.**

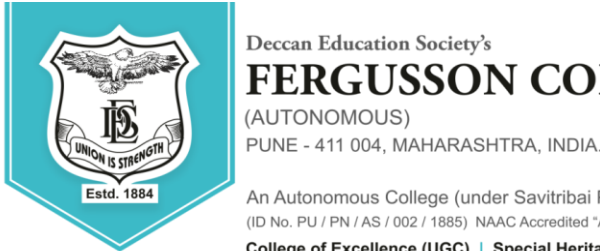

An Autonomous College (under Savitribai Phule Pune University, Pune) (ID No. PU / PN / AS / 002 / 1885) NAAC Accredited "A" Grade; CGPA 3.62 on 4 point scale College of Excellence (UGC) | Special Heritage Status by UGC | DST FIST Supported College | DBT - STAR College

**8.**तृतीयवर्ष(T.Y.B.A.)कलाशाखेत ,२०२०-२१याशैक्षणिकवर्ाषमध्येप्रवेशघेिाऱ्याSC,ST,NT,OBC वSBC याप्रवर्गातीलज्याअनुदानितविद्यार्थ्यांनी२०१९-२०यावर्ाषमध्येशशष्यवतृ ीचाअर्भष रलेलानाही . अशाविद्यार्थ्यानीतृतीयवर्षामध्ये(T.Y.B.A.)प्रवेशघेताना , त्यांनीव्दितीयवर्षाची(S.Y.B.A.)Dues Fee भरणेआवश्यकआहे.

**FERGUSSON COLLEGE** 

(AUTONOMOUS)

9. All International, OCI, PIO, NRI students who are taking admission for the academic year 2020-2021 before filling the admission form have to fill up the '**International Students Information Form'** by clicking on the following link :

<https://forms.gle/Z3NCNhwdjWnwMQcKA>

In the same form **(International Students' Information Form)** please attach scanned copies of your passport, visa, RP, house agreement, last year's results and other relevant documents. It is mandatory.

---------------------

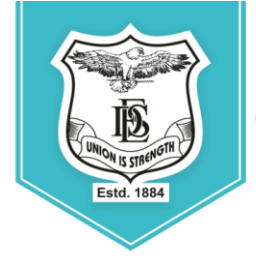

Deccan Education Society's **FERGUSSON COLLEGE** (AUTONOMOUS) PUNE - 411 004, MAHARASHTRA, INDIA.

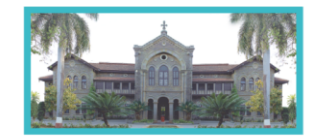

An Autonomous College (under Savitribai Phule Pune University, Pune) (ID No. PU / PN / AS / 002 / 1885) NAAC Accredited "A " Grade; CGPA 3.62 on 4 point scale College of Excellence (UGC) | Special Heritage Status by UGC | DST FIST Supported College | DBT - STAR College

## **TYBA ONLINE ADMISSION REGISTRATION (Student side)**

## LINK - <https://livestudent.deccansociety.org/StudentLogin/Index/>

# **1. Enter student User Name & Password**<br> $\leftarrow \rightarrow \text{C}$  **a** livestudent.deccansociety.org/StudentLogin/Index/

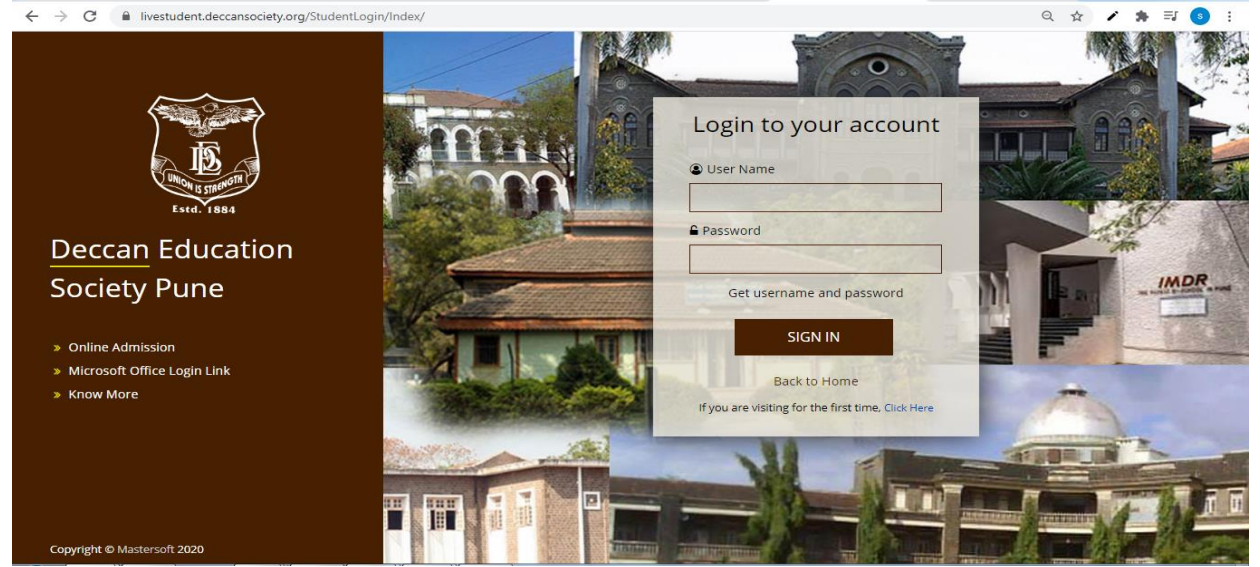

#### 2. Online Registration

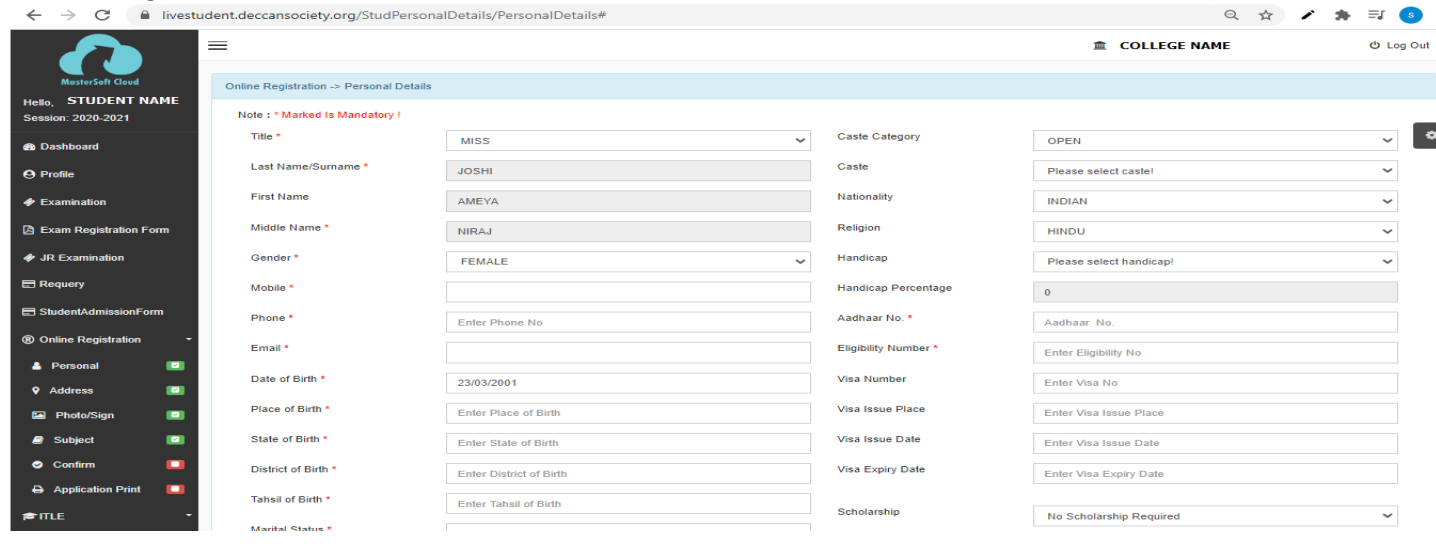

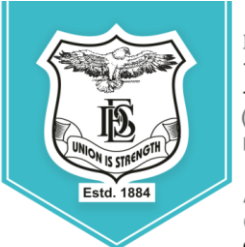

#### Deccan Education Society's

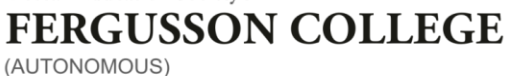

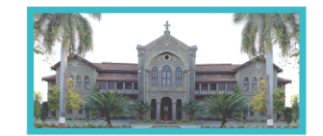

PUNE - 411 004, MAHARASHTRA, INDIA.

An Autonomous College (under Savitribai Phule Pune University, Pune) (ID No. PU / PN / AS / 002 / 1885) NAAC Accredited "A " Grade; CGPA 3.62 on 4 point scale

College of Excellence (UGC) | Special Heritage Status by UGC | DST FIST Supported College | DBT - STAR College

#### 3. Address Detail

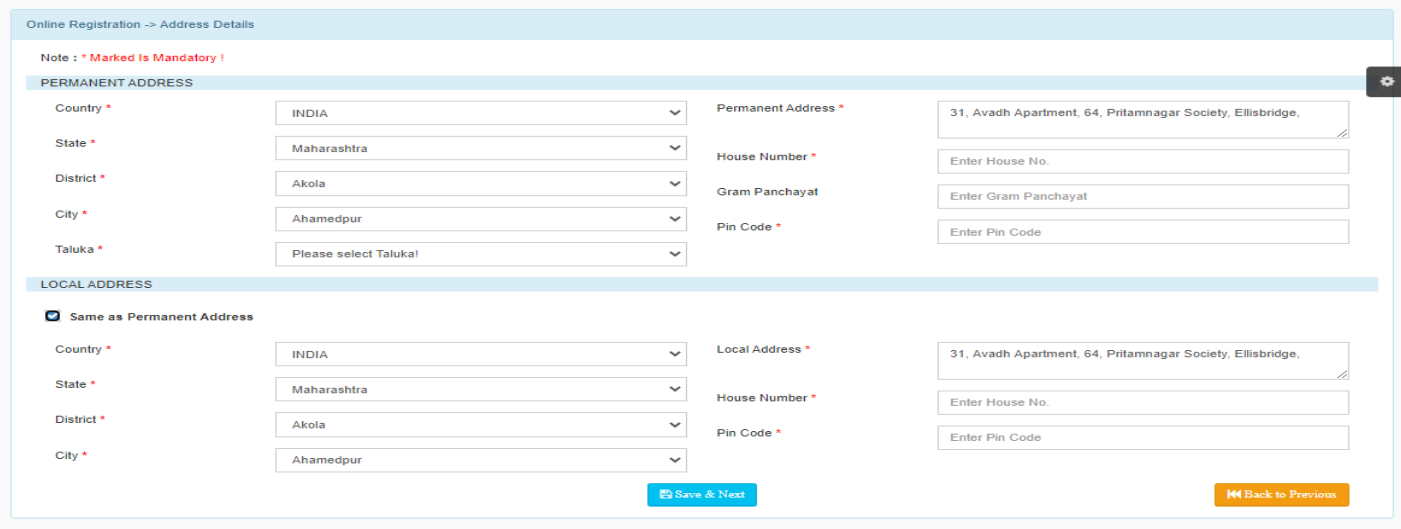

### 4. Photo and Signature Detail

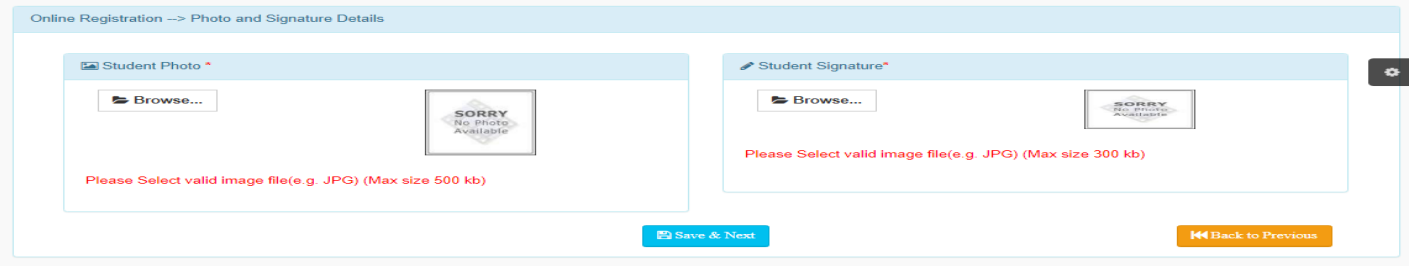

#### 5. Subject Detail

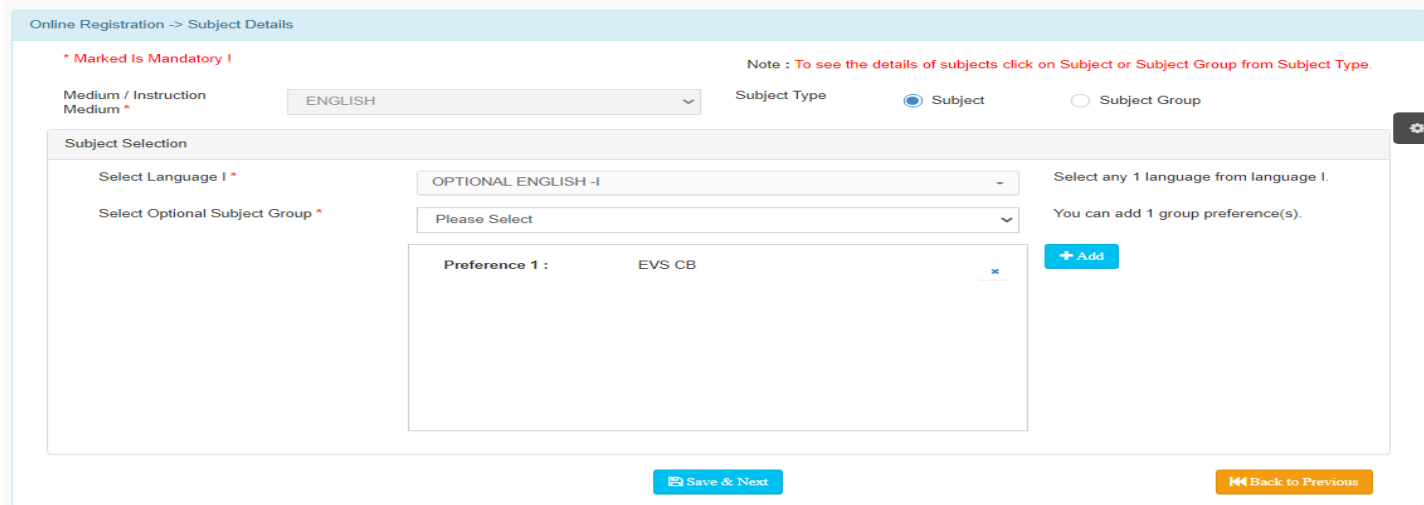

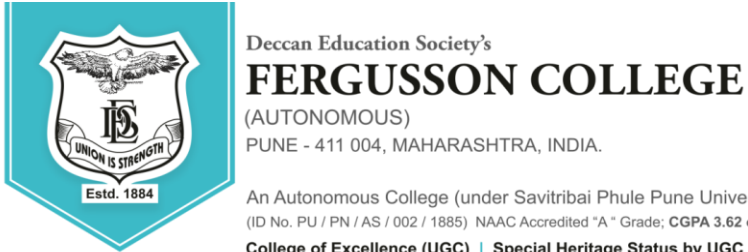

Deccan Education Society's

(AUTONOMOUS) PUNE - 411 004, MAHARASHTRA, INDIA.

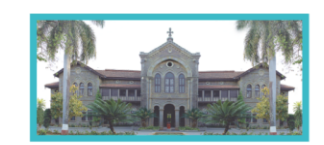

An Autonomous College (under Savitribai Phule Pune University, Pune) (ID No. PU / PN / AS / 002 / 1885) NAAC Accredited "A " Grade; CGPA 3.62 on 4 point scale

College of Excellence (UGC) | Special Heritage Status by UGC | DST FIST Supported College | DBT - STAR College

#### 6. Conform ( Preview )

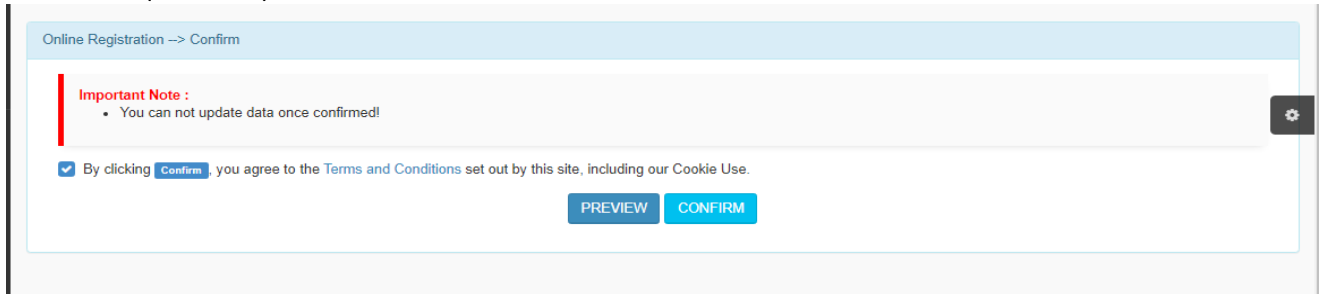

#### **Preview**

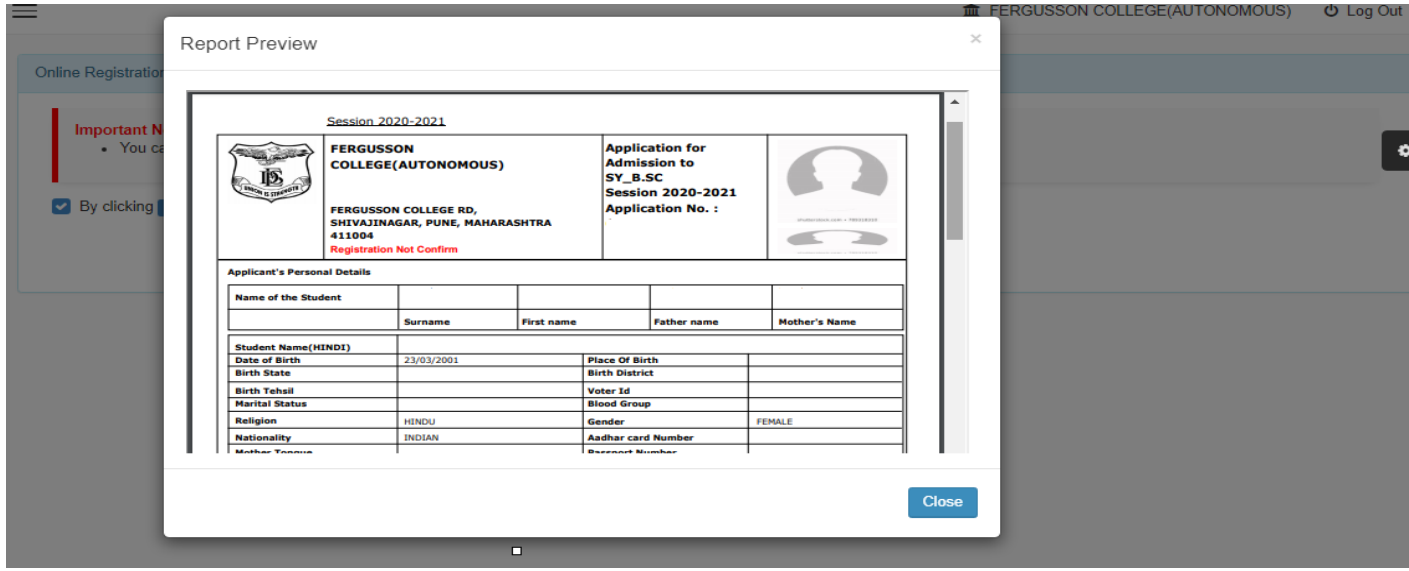

Click Button: Conform

Application Print

All Done

- ➢ You can make the payment with following link.
- ➢ following Website:
	- o **[https://feepayr.deccansociety.org](https://feepayr.deccansociety.org/)**
	- o Select Institute Type: -- College
	- o Enter your mobile number which you Register with the College.

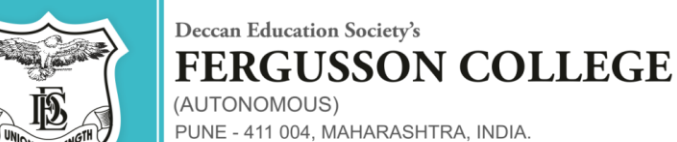

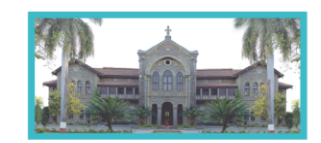

An Autonomous College (under Savitribai Phule Pune University, Pune) (ID No. PU / PN / AS / 002 / 1885) NAAC Accredited "A" Grade; CGPA 3.62 on 4 point scale

College of Excellence (UGC) | Special Heritage Status by UGC | DST FIST Supported College | DBT - STAR College

# o Enter OTP and then click on Submit button.

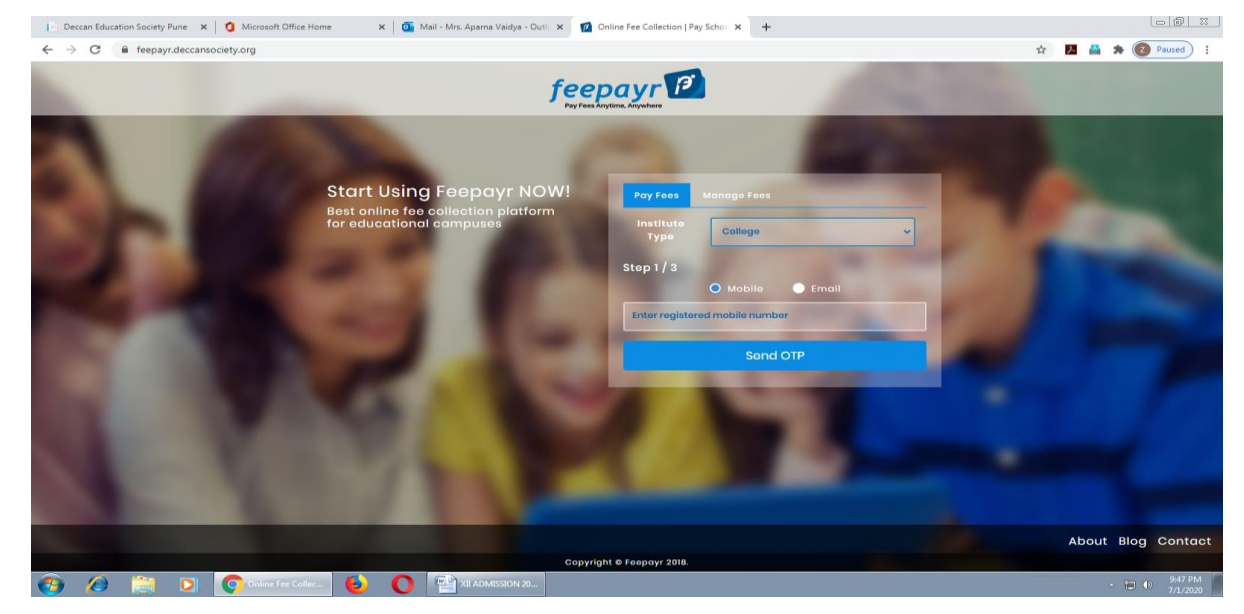

- ➢ Click on tab **'Pay now'**.
- $\triangleright$  The window for payment will be opened showing following three options
- ➢ Credit card 2) Debit card 3) Net banking
- ➢ Once the payment is done, the feepayr will give the message **'Your transaction is successful 'along** with a receipt by feepayr.
- ➢ After completing any of the above Online Fee Payment procedure, College fee receipt will be generated in Feepayr log in

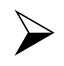

Payment history Tab -→Detail Receipt-→Print

# **Prof. Prakash Pawar Dr. Ravindrasing Pardeshi**

Vice-Principal Principal Principal